# Cisco Prime Network 3.9.0 VNE Device Package Installation Guide

Date: July 06, 2012

#### **Table of Contents**

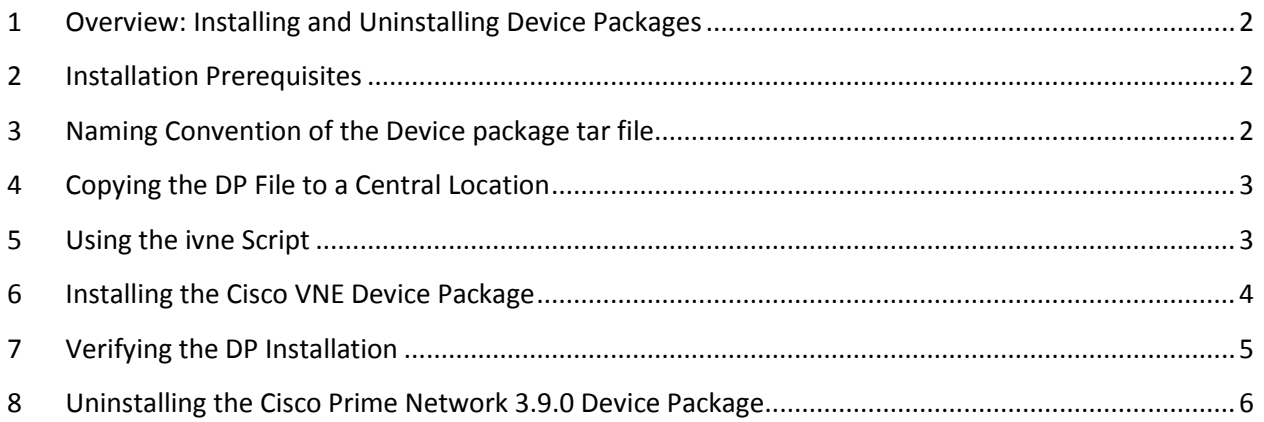

# <span id="page-1-0"></span>**1 Overview: Installing and Uninstalling Device Packages**

This VNE Device Package Installation guide is a common guide to install any Cisco Device Package on Cisco Prime Network 3.9 server.

To install a Device Package (DP), follow these steps:

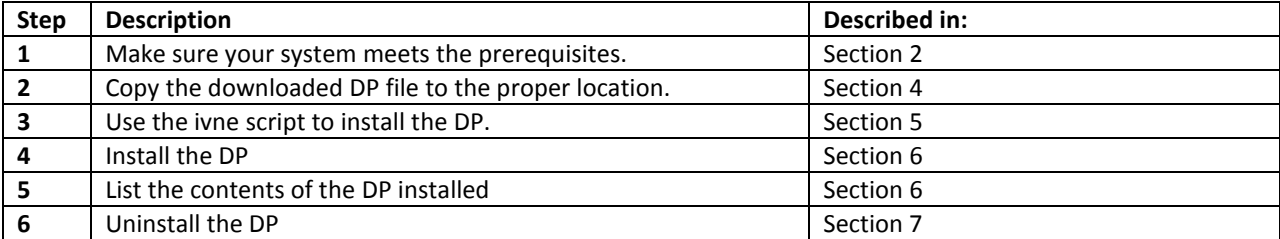

### <span id="page-1-1"></span>**2 Installation Prerequisites**

Before installing the Device Package, make sure of the following:

- 1. Verify that Cisco Prime Network 3.9 is installed on the server.
- 2. Log into Cisco.com and navigate to **[Cisco Prime Network >](http://www.cisco.com/cisco/pub/software/portal/select.html?&mdfid=284382010&flowid=33422&softwareid=284186148) Prime Network VNE Drivers** to download the Prime Network Cisco VNE Device packages
- 3. If your configuration is using the HA/DR (gateway high availability) solution, in the VERITAS Cluster Manager Application, uncheck the critical flag from the Cisco ANA gateway resource.

# <span id="page-1-2"></span>**3 Naming Convention of the Device package tar file**

The Cisco VNE Device packages would have the following naming convention going forward

#### *PrimeNetwork-3.8.xTo3.9.x-DPyymm.tar*

For example - PrimeNetwork-3.8.xTo3.9.x-DP1206.tar

PrimeNetwork – Indicates the product on which the Device package is supported

3.8.xTo3.9.x – Indicates the device package supported on Prime Network releases , for example, Prime Network 3.8 , 3.8.1, and 3.9

DPyymm – Indicates year and month in which the package is released. For example, the Device package released in June would carry DP1206. Likewise, Device package released in July would carry 1207.

PrimeNetwork-3.8.xTo3.9.x-DP1206.tar – Indicates that the device package is released in June 2012 and is supported on Prime Network 3.8, 3.8.1, and 3.9

# <span id="page-2-0"></span>**4 Copying the DP File to a Central Location**

Create a new directory for the DP and copy the DP file to that new directory:

1. Create a new directory outside of the \$PRIME\_NETWORK\_HOME directory. For example, the following creates a directory named VNEDP under /export/home/:

% cd /export/home % mkdir VNEDP

- 2.Download the device package from Cisco.com to a central repository server. Using ftp, copy the DP file (for example, PrimeNetwork-3.8.xTo3.9.x-DP1206.tar) into the newly-created directory. In this example, the DP file would exist in the following location: /export/home/VNEDP/PrimeNetwork-3.8.xTo3.9.x-DP1206.tar
- 3. Grant the directory *networkuser* permissions. (*networkuser* is the UNIX account for the Cisco Prime Network application.) In this example, *networkuser* is **network39**. % chown -R network39:ana VNEDP; chmod -R 777 VNEDP

# <span id="page-2-1"></span>**5 Using the ivne Script**

This section provides some general information on the ivne script, which is used to install VNE Device packages. For more information on the ivne script, see the Cisco Prime Network 3.9 Administrator [Guide.](http://www.cisco.com/en/US/products/ps11879/prod_maintenance_guides_list.html)

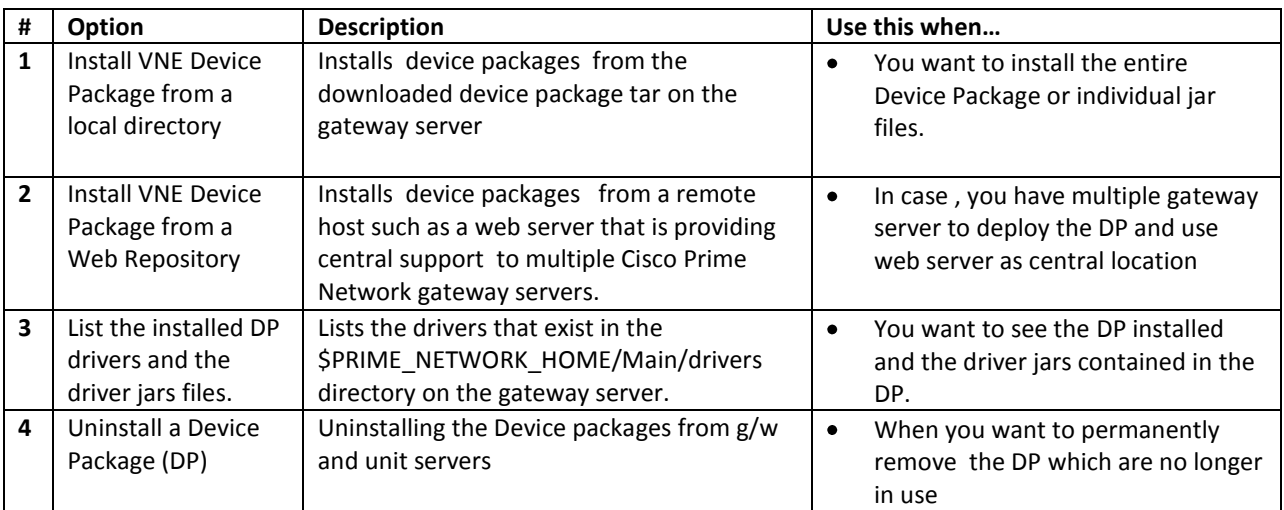

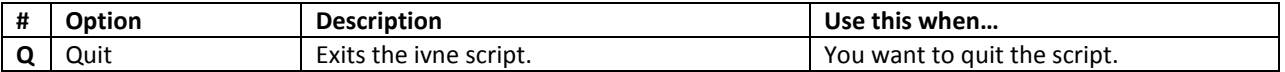

### <span id="page-3-0"></span>**6 Installing the Cisco VNE Device Package**

You can install the entire DP with all the jar files it contains . All jar files use the following naming convention:

*Vendor*-*JarType*-*VNEJarVersion*.jar

*JarType* can be Modules, Commons, or device-specific. For example:

Cisco-Commons-v2.1.0.0.jar Cisco-CPT-v2.1.0.0.jar Cisco-CRS-v2.1.0.0.jar Cisco-IOX-Commons-v2.1.0.0.jar Cisco-ISR19xx-v2.1.0.0.jar Cisco-ISR29xx-v2.1.0.0.jar Cisco-ISR39xx-v2.0.0.0.jar Cisco-ME36XX-ME38XX-v2.1.0.0.jar Cisco-Modules-v2.0.0.0.jar

To install a DP:

- 1. Confirm the following:
	- Your system meets the prerequisites listed in Section [2.](#page-1-1)
	- You have copied the DP file to a central location; see Sectio[n 4.](#page-2-0)  $\bullet$
- *2.* Log in to the Cisco ANA gateway server as *networkuser*
- 3. Start the installation script:
	- $%$  ivne

Cisco Prime Network VNE Device Package Installer

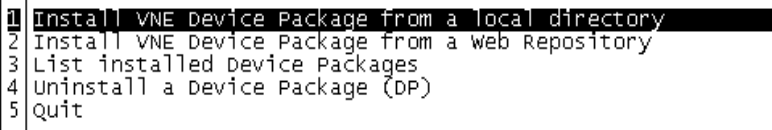

Make a selection and press Enter.

Choose option **1(** Install VNE Device Package from a local directory ) and press Enter at the prompt. The installation script prompts the user to enter the the full path of the device package tar file. The installation script installs the DP to the Unit server.

4. Enter the full pathname to the downloaded DP file . The log file location is shown in the messages appearing in the console window

Please enter the full path of the device package tar file [Ctrl-C to go back to menu]: /export/home/39DP/PrimeNetwork-3.8.xTo3.9.x-DP1206.tar

- + Logging to /export/home/ana39/Main/drivers/logs/ivne-install-log-061312-115635
- + Installing PrimeNetwork-3.8.xTo3.9.x-DP1305 Device Package.
- + Installing DP on remote units:

1. Copying DP to unit [10.56.121.115]. Please wait... Done.

- + Registry is being Updated (Gateway & Units if available). Please wait.....Done.
- + Collecting images from drivers...Done.

Installation Completed.

### <span id="page-4-0"></span>**7 Verifying the DP Installation**

- 1. Log in to the Cisco ANA gateway server as *networkuser*.
- 2. Start the installation script:

#### $%$  ivne

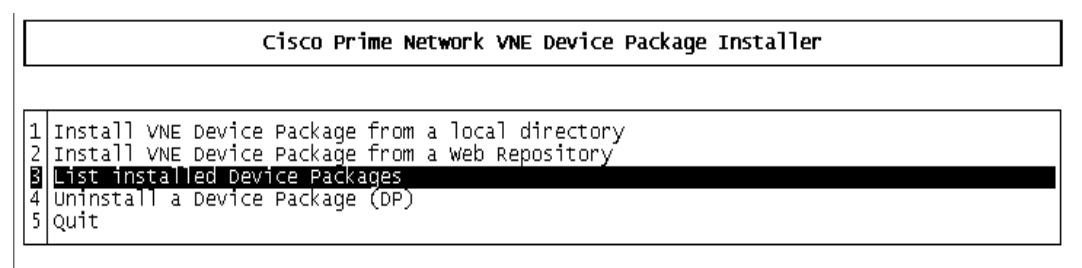

Make a selection and press Enter.

3. Choose option 3 (*List installed Device Packages*) and press Enter at the prompt. The installation script creates a log and lists the Device packages installed on the Prime Network 3.9 Gateway Server

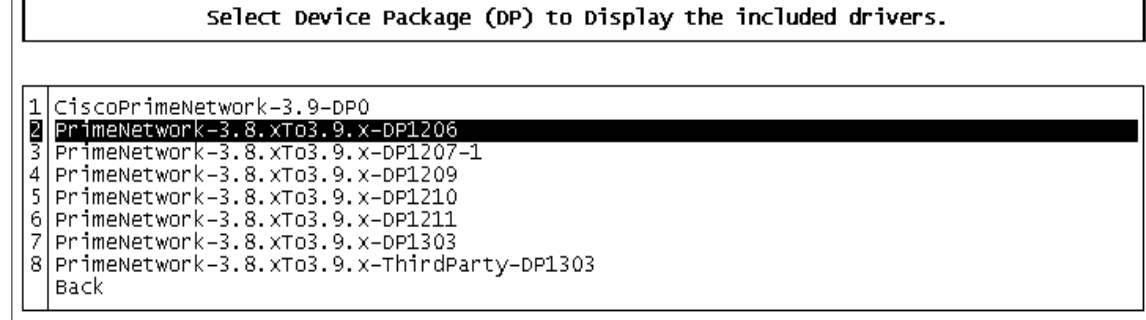

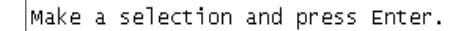

 $\perp$ 

User can choose the Device package installed ( press the number against the DP ) and press Enter to verify the VNE driver files installed on the server

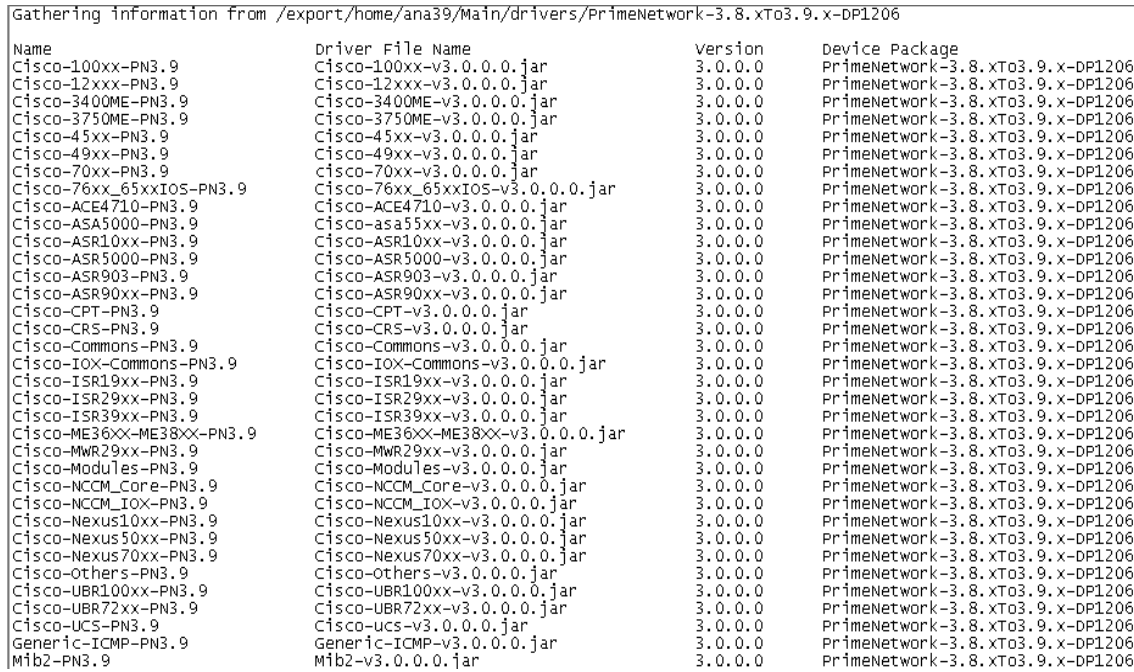

4. Verify that the correct drivers are listed by checking the "List of Latest Driver files" section in the DP Readme.

#### <span id="page-5-0"></span>**8 Uninstalling the Cisco Prime Network 3.9.0 Device Package**

In Prime Network 3.9, many device packages can be installed at any point of time. The user has the optioned to choose which device package instance be used for modeling a VNE . If "latest" was chosen while adding the VNE, the latest Device package installed on the server will be used. This would remove the device packages from Gateway as well as Units attached to the Gateway. If user tries to uninstall a

Cisco Prime Network 3.9.0 VNE Device Package Installation Guide

Page **7** of **7**

device package which is used by a VNE , the install scripts throws an error , stating that Device package could not be uninstalled.

- 1. Log in to the Cisco ANA gateway server as *networkuser*.
- 2. Start the installation script:

/export/home/network39/ % ivne

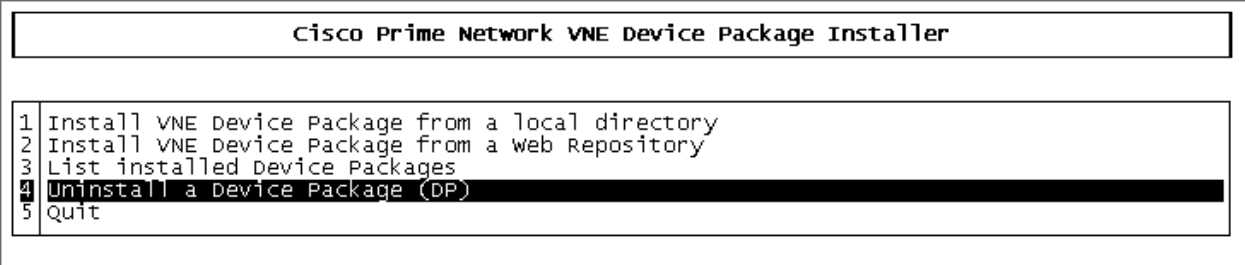

Make a selection and press Enter.

Choose the Device package which you want to be Uninstalled

#### Select Device Package (DP) to uninstall.

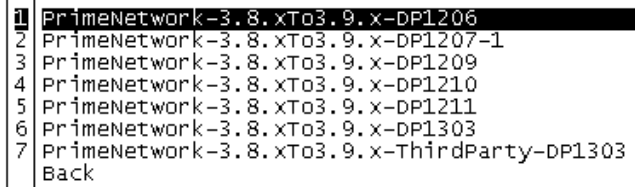

Make a selection and press Enter.

+ Logging to /export/home/ana39/Main/drivers/logs/ivne-install-log-061312-122707

- + Uninstalling PrimeNetwork-3.8.xTo3.9.x-DP1207-1 Device Package.
- + Removing Registry entries (Gateway & Units if available). Please wait...Done.
- + Removing from remote units:

1. Removing from 10.56.121.115

Uninstallation Completed.